## **DFI EC200/210/220/221-BT Installation Guide**

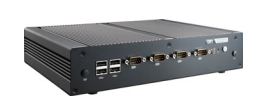

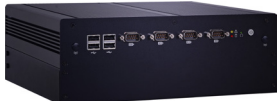

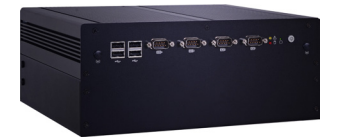

## **Package Contents**

- 1 system unit
- 1 HDD drive bay kit
- Terminal blocks

This QIG is based on versions that may not resemble your actual products. For the latest revision and more details of the installation process, please refer to the user's manual on the website.

## **Installing a 2.5" SATA Drive**

1.First, use the 5 provided mounting screws to secure the protective plate in place on the system board.

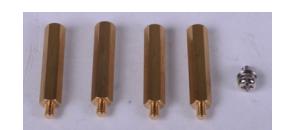

Mounting Screws

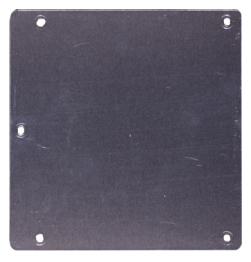

Protective plate

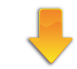

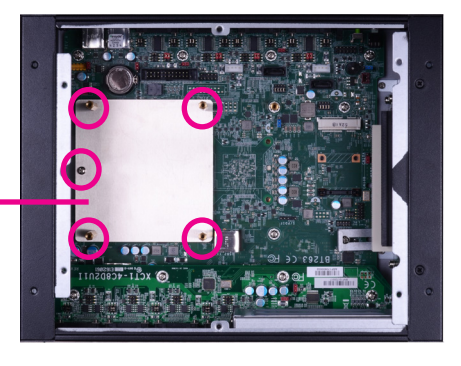

Heat-dissipating plate 2.Align the mounting holes of the SATA drive with the mounting holes on the HDD brackets and then use the provided mounting screws to secure the drive in place.

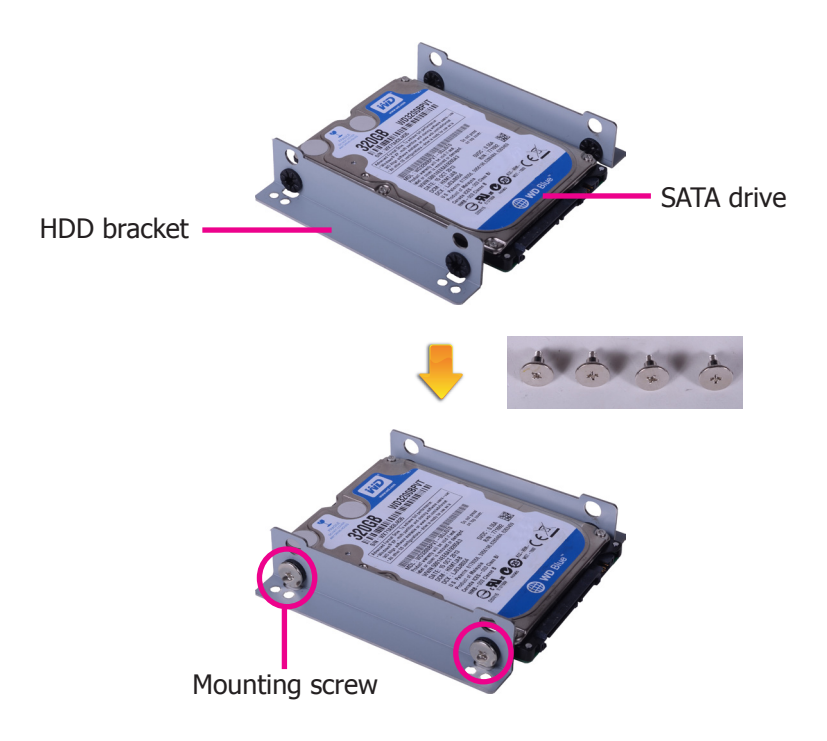

3.Place the SATA drive (with HDD brackets) into the system. Align the mounting holes on the HDD brackets with the mounting holes on the heat-dissipating plate and then use the provided mounting screws to secure the drive in place.

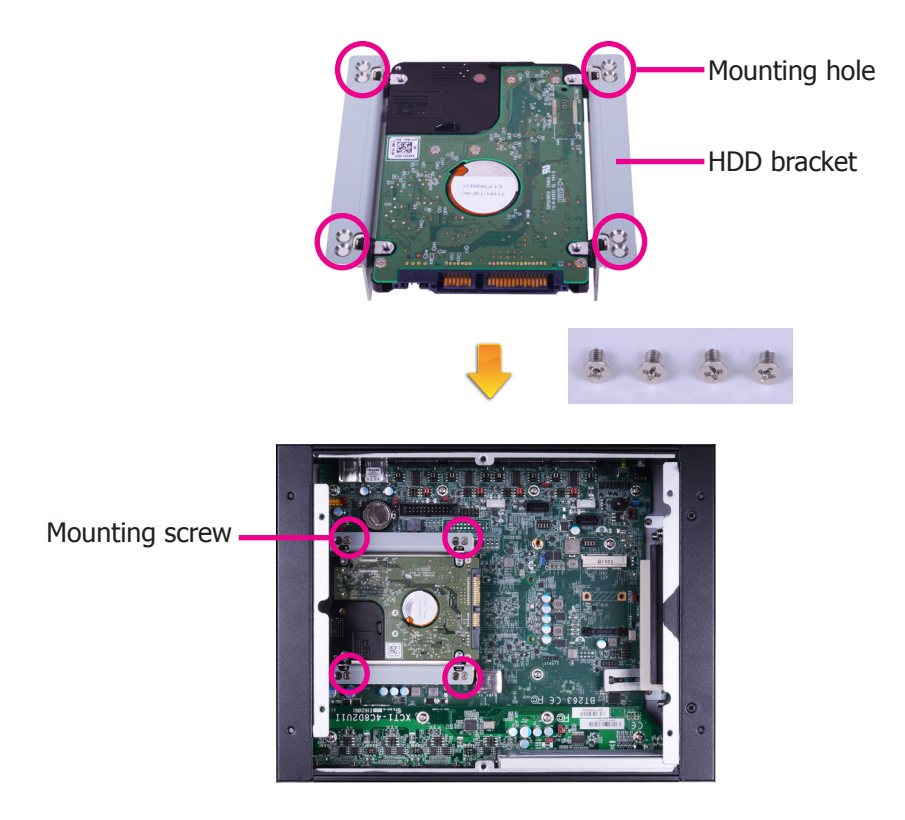

4.Connect A to the SATA data/power connector on the SATA drive, B and C to the SATA power connector and the SATA data connector respectively on the system board.

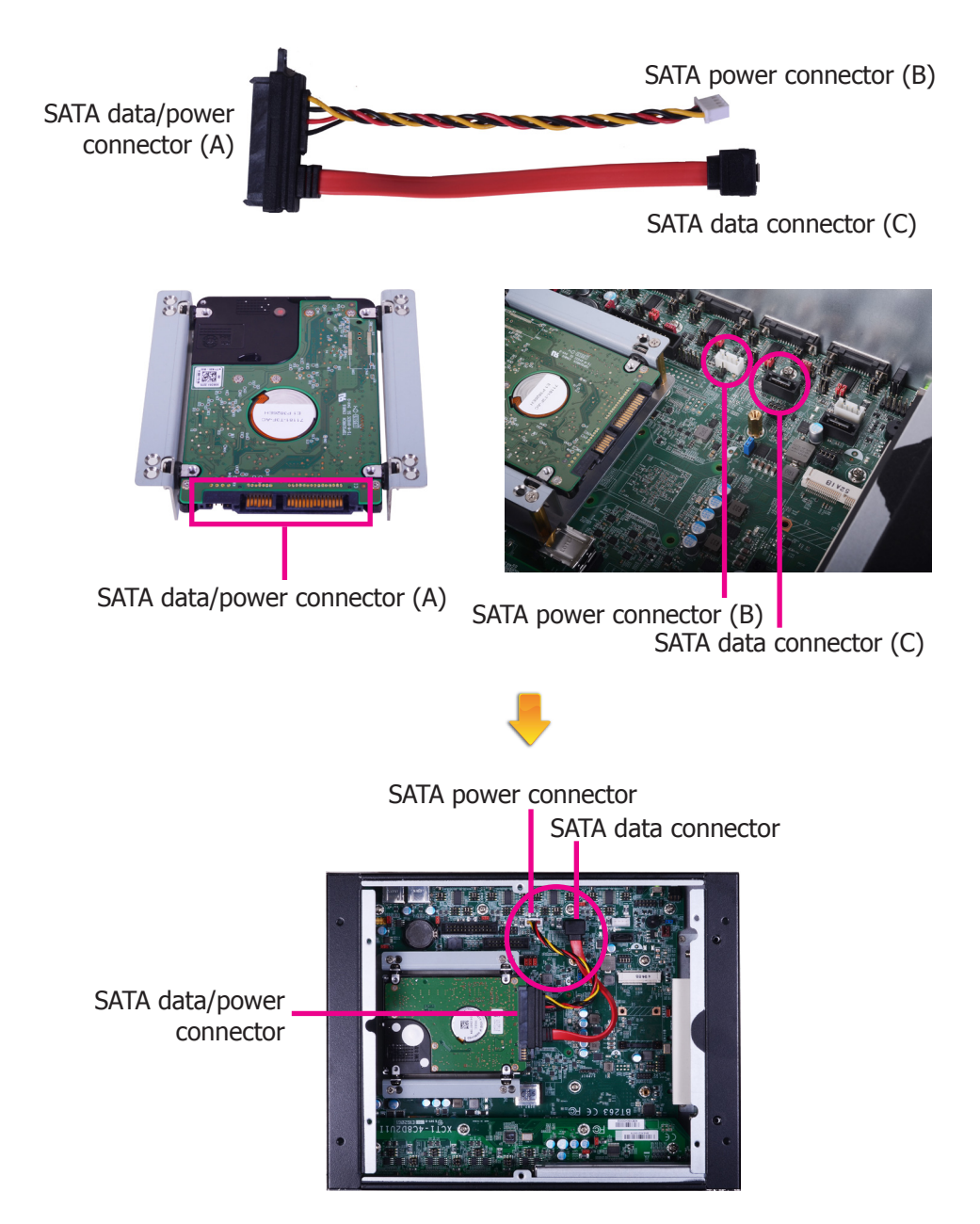

## **Board Layout and Jumper Settings**

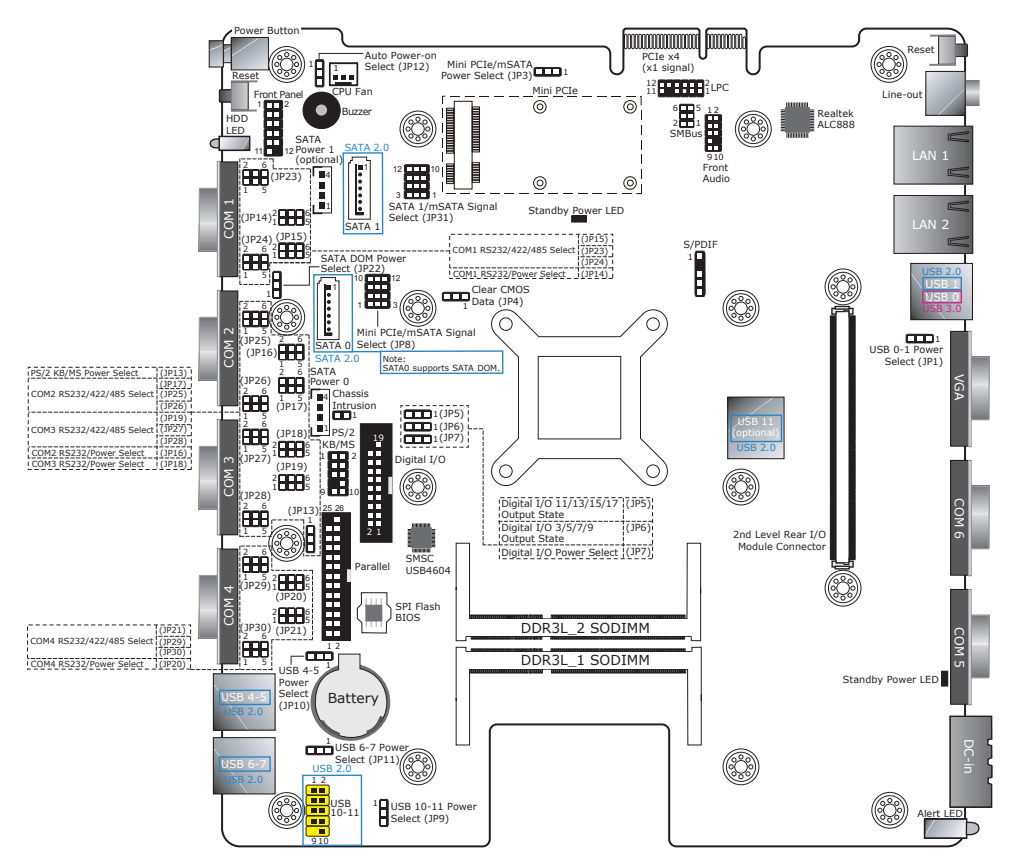

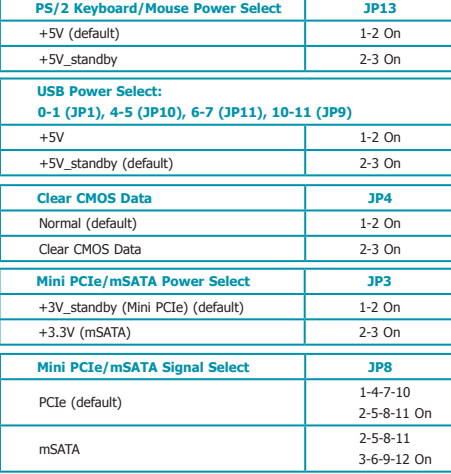

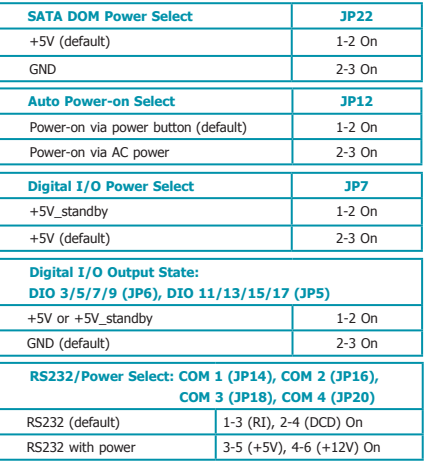

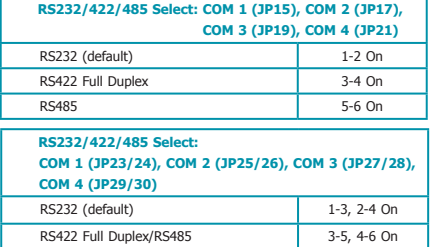

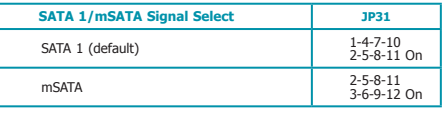

Note:<br>1. SATA port 0 provides adequate space for SATA DOM.<br>2. When COM 1 RS232/422/485 is selected, JP23 and JP24 must be set in<br>accordance to JP15.<br>3. When COM 2 RS232/422/485 is selected, JP25 and JP26 must be set in

accordance to 1P17.<br>4. When COM 3 RS232/422/485 is selected, JP27 and JP28 must be set in<br>5. When COM 4 RS232/422/485 is selected, JP29 and JP30 must be set in<br>5. When Installing one DDR31.<br>accordance to JP21.<br>6. When Inst